★成员单位用

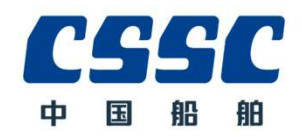

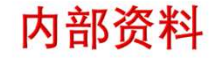

# 电商平台框架协议模块

物资公司采购管理中心

2022年7月

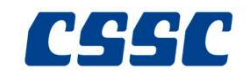

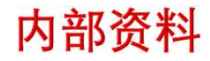

# 一、操作页面

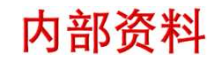

## $\text{CSSC}\,_{1.}$ 框架协议流程图

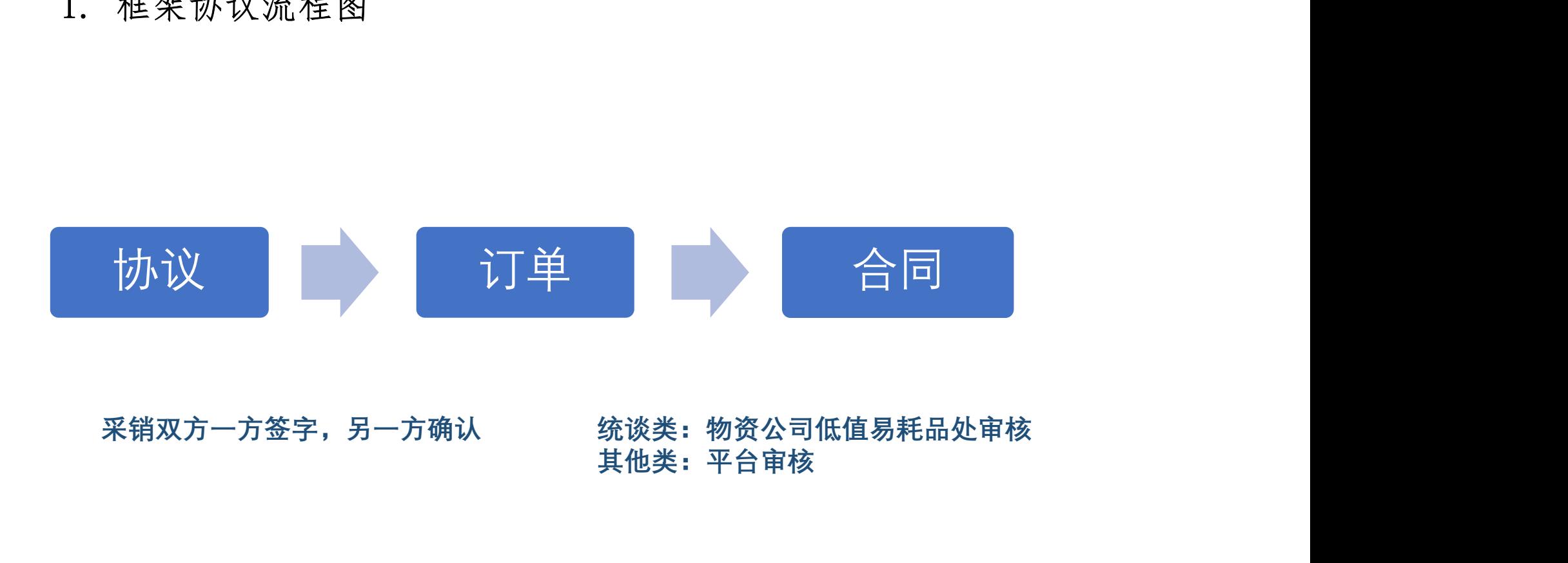

其他类:平台审核

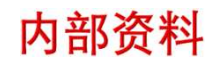

### $CSSC$  2 框架协议建立

2.1 界面

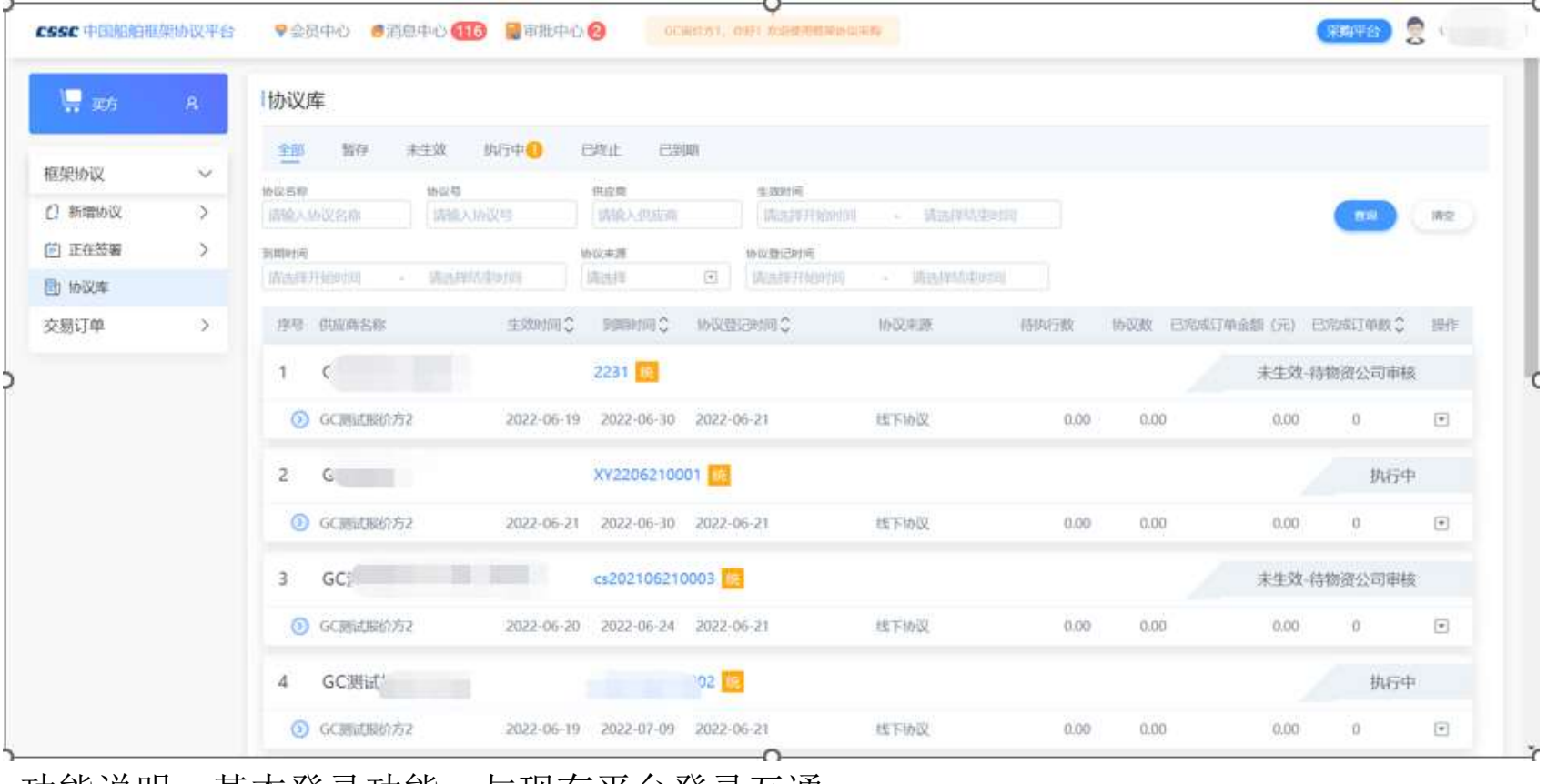

功能说明:基本登录功能,与现有平台登录互通

 $CSC_{2.2}$  协议建立

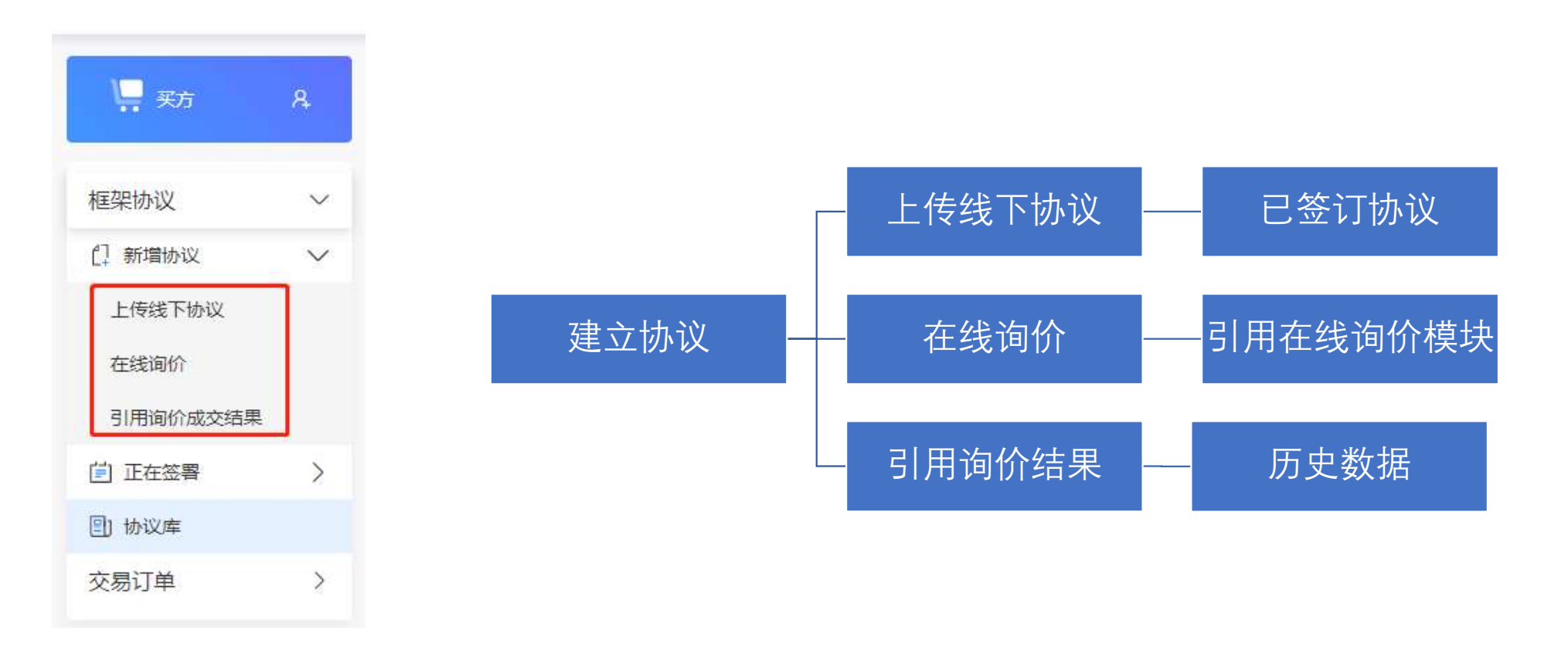

内部资料

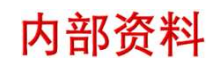

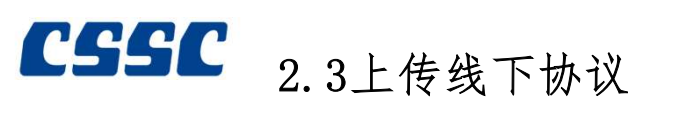

功能说明:采购方通过上传线下协议的方式创建框架协议。

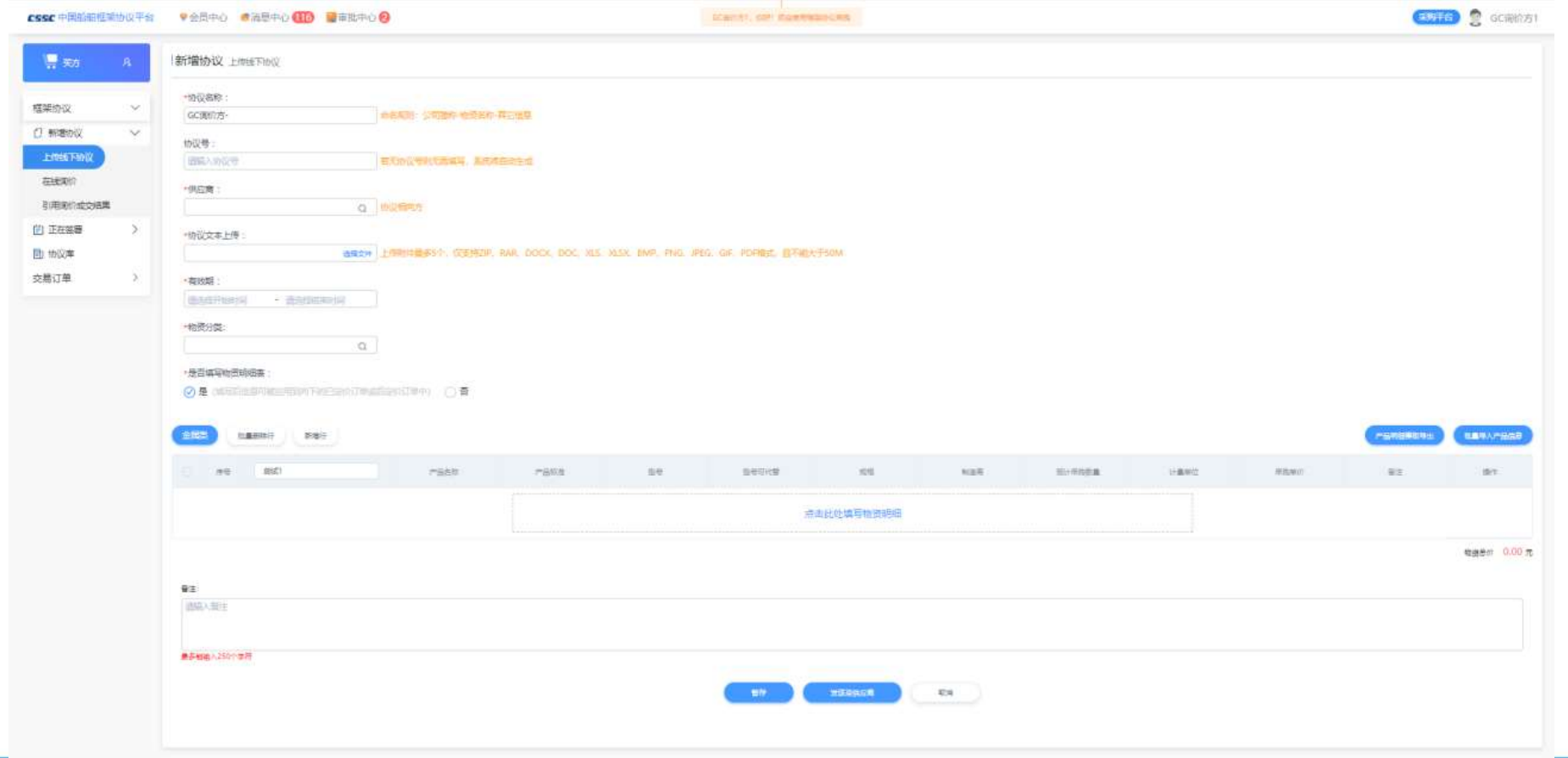

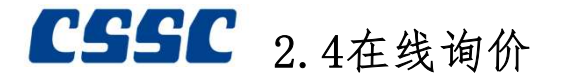

功能说明: 跳转至询价模块,采购方通 过创建框架协议询价,询价 成交后再维护框架协议。

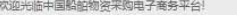

#### CSSC中国船舶采购管理电子商务平台

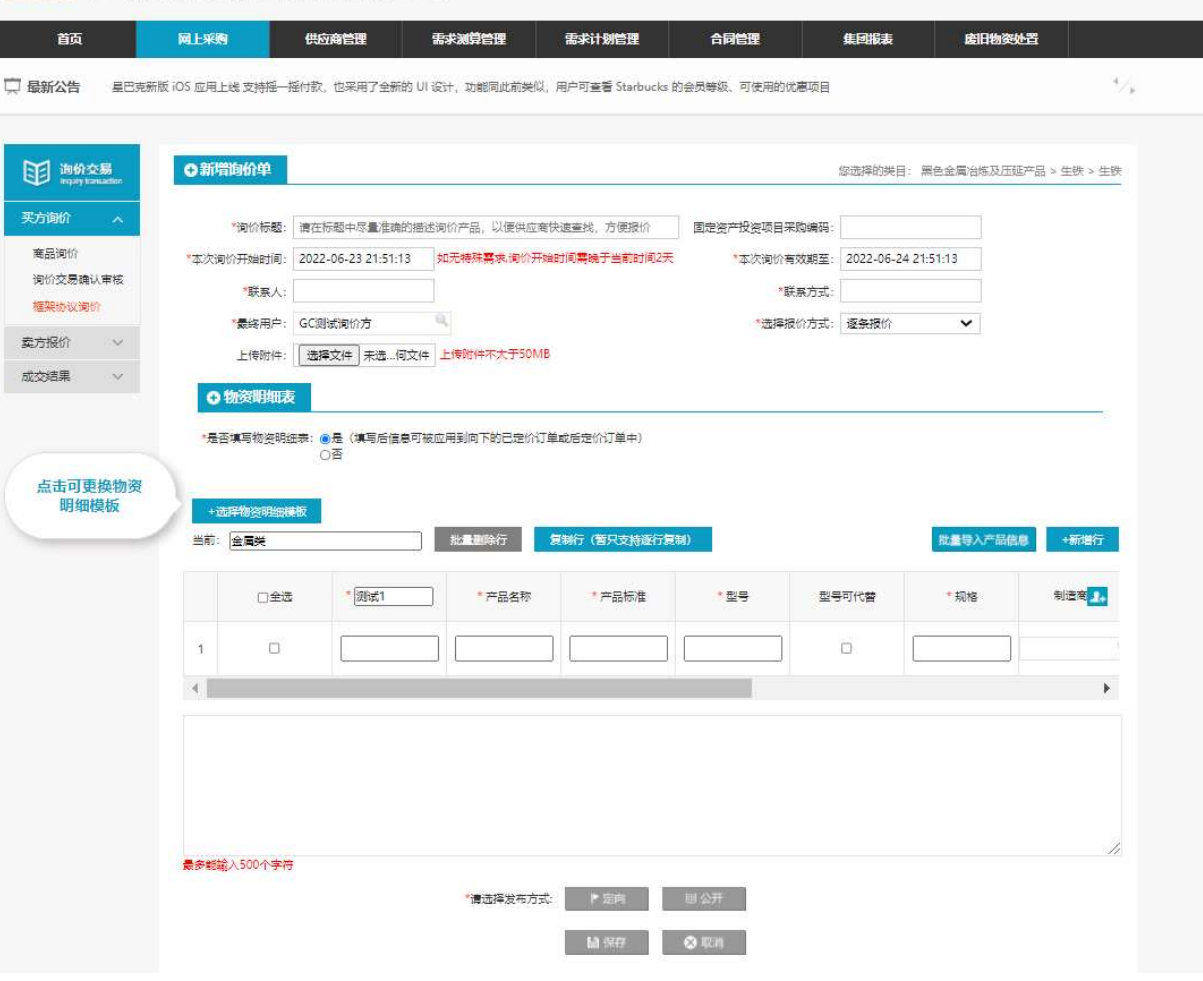

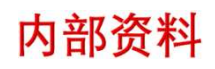

 $\text{CSSC}_{2.5}$ 引用询价成交结果

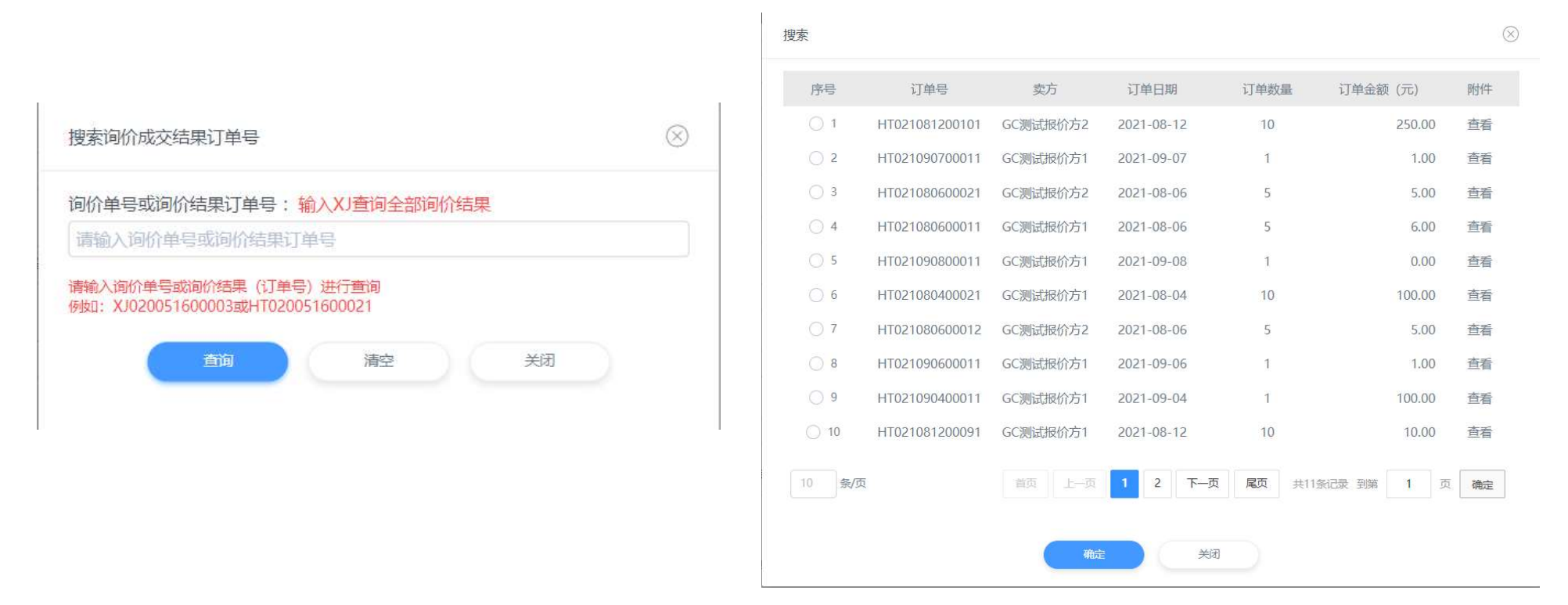

功能说明:通过已成交的框架协议询价记录新增框架协议。

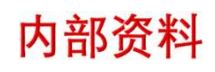

 $CSSC$  2.6 产品信息批量导入

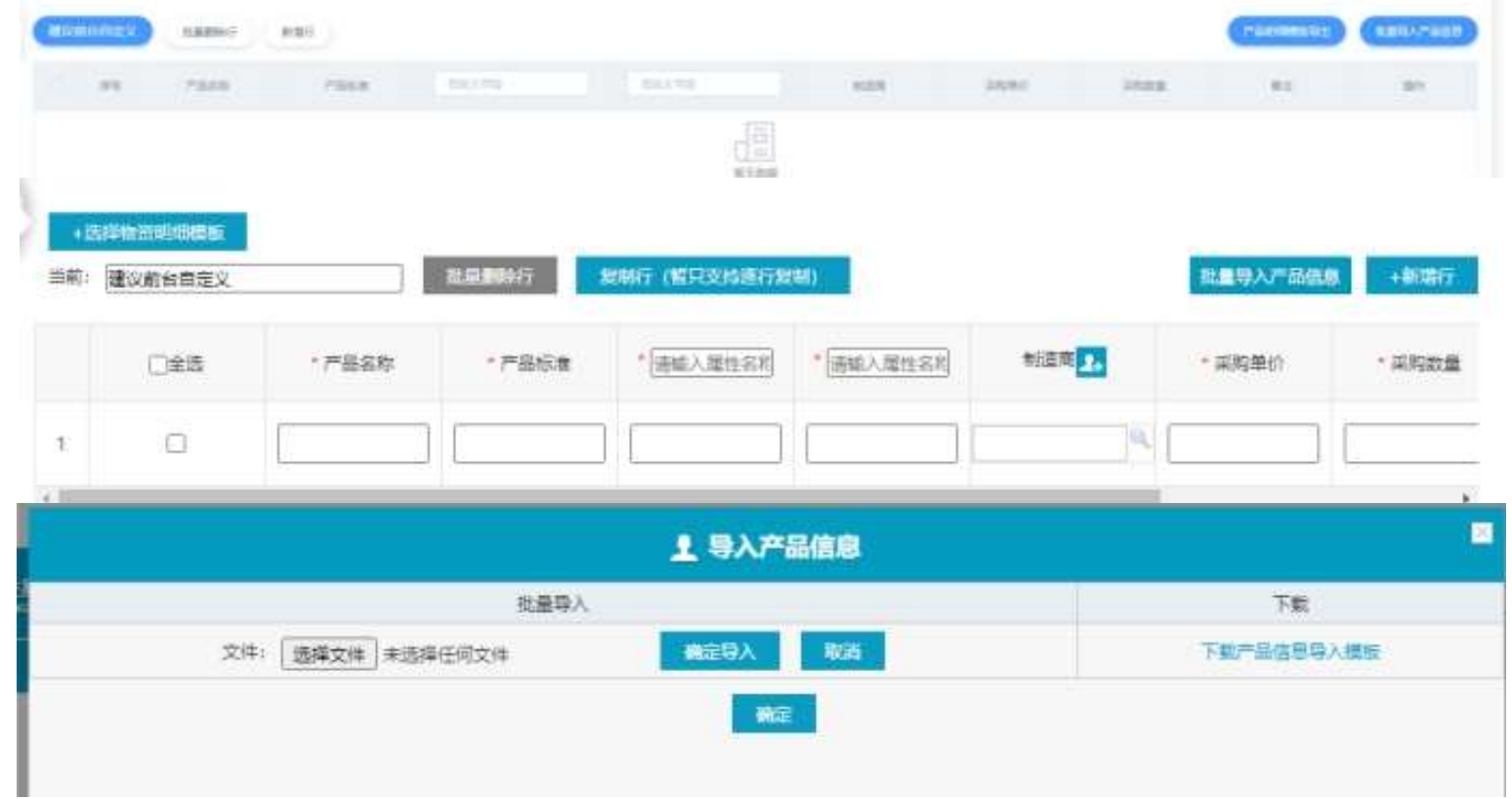

功能说明: 新增协议填写物资明细表, 可使用excel表格进行批量导入。

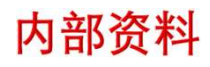

 $\text{CSSC}_{2.7}$  正在签署(询价)

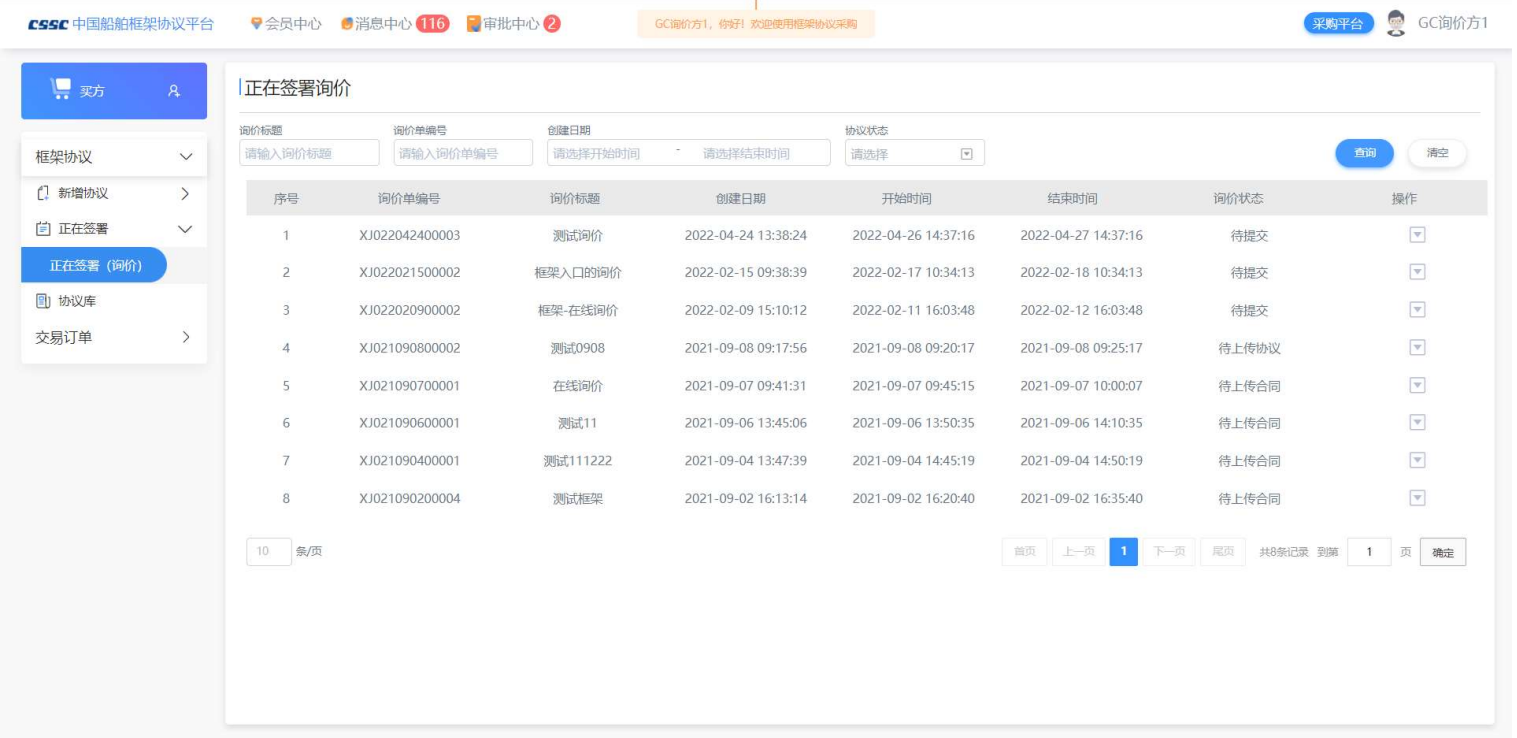

功能说明:显示待发布和已成交的框架协议询价。

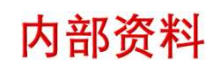

#### 采购平台 GC间价方1 ♥会员中心 ●消息中心 116 ■审批中心 2 CSSC 中国船舶框架协议平台 ■ 买方 协议库 全部 暂存 未生效 执行中 已终止 已到期 框架协议  $\checkmark$ 协议名称 协议号 供应商 生效时间 到期时间 门 新增协议  $\rightarrow$ 请输入协议名称 请输入协议号 请输入供应商 请选择开始时间 请选择开始时间 - 请选择结束时间 清空 - 请选择结束时间 自 正在签署  $\rightarrow$ 协议来源 协议登记时间 请选择结束时间 请选择  $\overline{\phantom{a}}$ 请选择开始时间 2 协议库 序号 供应商名称 协议数 已完成订单金额(元) 已完成订单数 2 操作 交易订单  $\rightarrow$ 生效时间 ( 到期时间 ) 协议登记时间 协议来源 待执行数 1 GC询价方-XY2206210005 统 暂存 ⊙ GC测试报价方1 2022-06-21 2022-06-30 2022-06-21 线下协议  $0.00$  $0.00$  $0.00$ 查看详情 图 发送至供应商 2 GC询价方-测试01 2231 统 未生效-待物 修改 删除 ⊙ GC测试报价方2 2022-06-19 2022-06-30 2022-06-21 线下协议  $0.00$  $0.00$  $0.00$  $\lceil \mathbf{v} \rceil$ 3 GC询价方-XY2206210001 统 执行中 2 GC测试报价方2 2022-06-21 2022-06-30 2022-06-21 线下协议  $0.00$  $0.00$  $0.00$  $\boxed{\mathbf v}$  $\Omega$ 4 GC测试报价方2-第三次测试 cs202106210003 统 未生效-待物资公司审核 **⊙** GC测试报价方2 2022-06-20 2022-06-24 2022-06-21 线下协议  $0.00$  $0.00$  $0.00$  $\boxed{\Psi}$  $\bigcirc$ 5 GC测试报价方2-ltx cs202106210002 <mark>练</mark> 执行中

 $CSSC$  2.8 协议库

功能说明:显示所有协议,对协议可进行协商变更,协商终止,下单等操作。

内部资料

### CSSC 3 交易订单维护

3.1 协议库

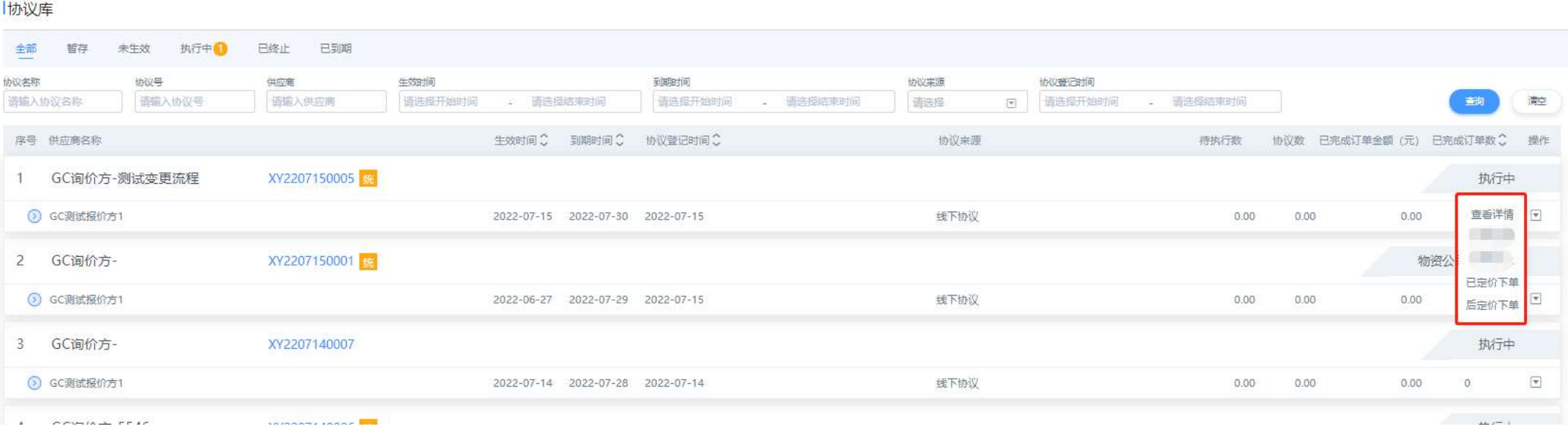

功能说明:新增已确定采购单价的交易订单

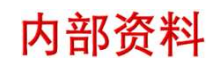

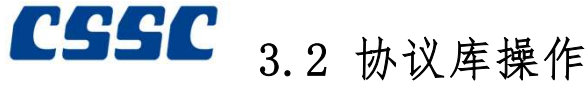

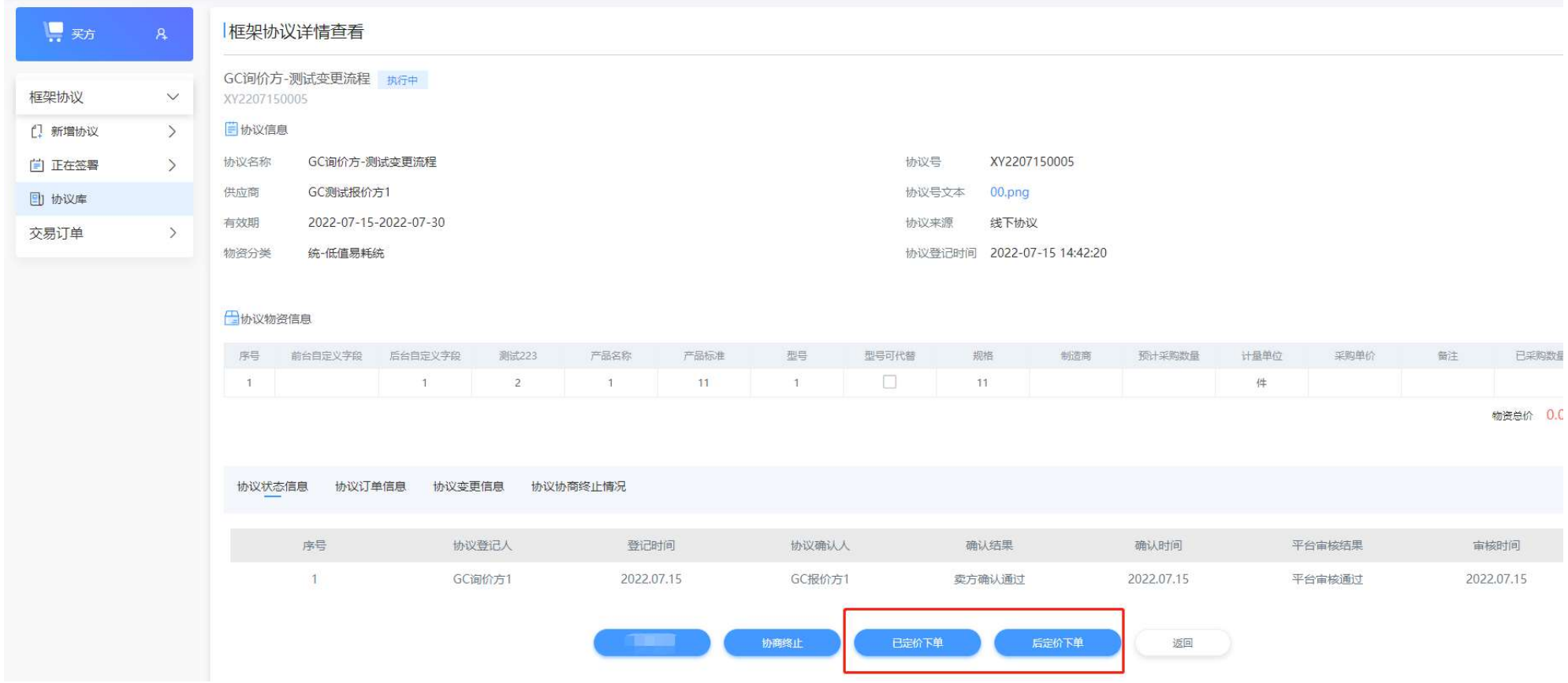

内部资料

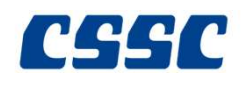

3.3 生成订单

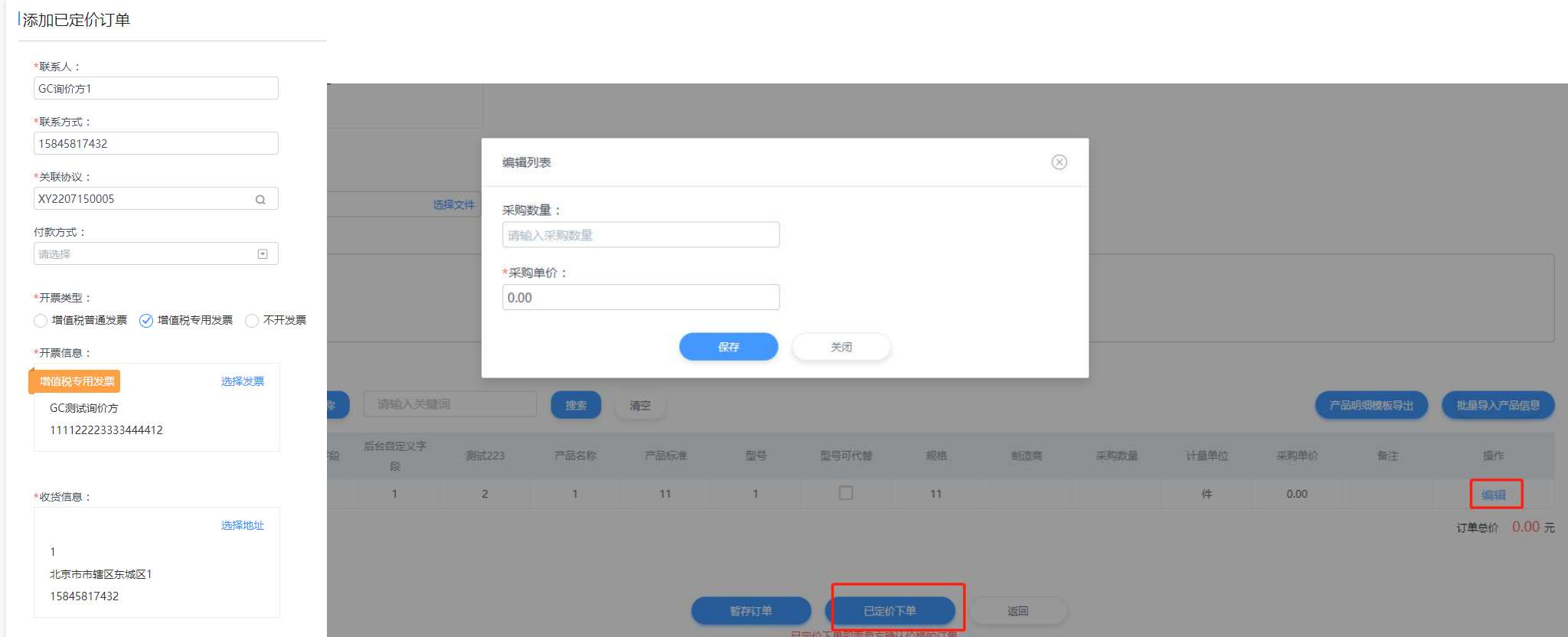

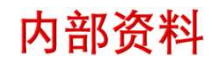

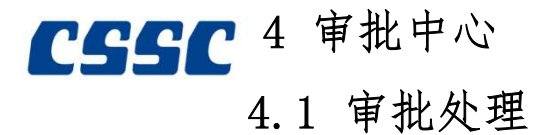

#### **CSSC** 中国船舶物资采购电子商务平台审批中心 ● 陈先生  $\times$ 买方-确认/拒绝协议审批 William's **待我审批 (1)** 2022-04-02<br>14:38:00 发起申请 测试框架02 买方确认中-确认协议 我提交的审批 审批内容 调选择 搜索 清空 **形量审批** 平台 框架协议  $\bar{\bf v}$ 202204022 市街空間 序号 审批内容 提交操作局 提交时间 趣作 自协议信息 2022-04-02<br>14:40:28 2 陈先生 已同意 □ 1 已度 **公查看/审批** 亚方-确认/拒绝协议 数件件 2022-04-02 14:38:00 协议名称 测试框架02 前 上項 1 下一页 用页 共1条记录 到第 1 页 确定 供应商 GC测试报价方1 2022-04-13-2022-04-23 有效期 协议号 202204022 线下协议 协议来源 协议登记时间 2022-04-02 14:36:45 物资分类 有色金属冶炼及压延产品-铅锌 同意 驳回

功能说明:审批人员对待审核数据完成审核,同时可以记录已审核的数据以及查看已审 核数据的后续进展

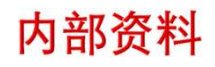

# $\text{C}\text{S}\text{S}\text{C}$  4.2 我提交的审批

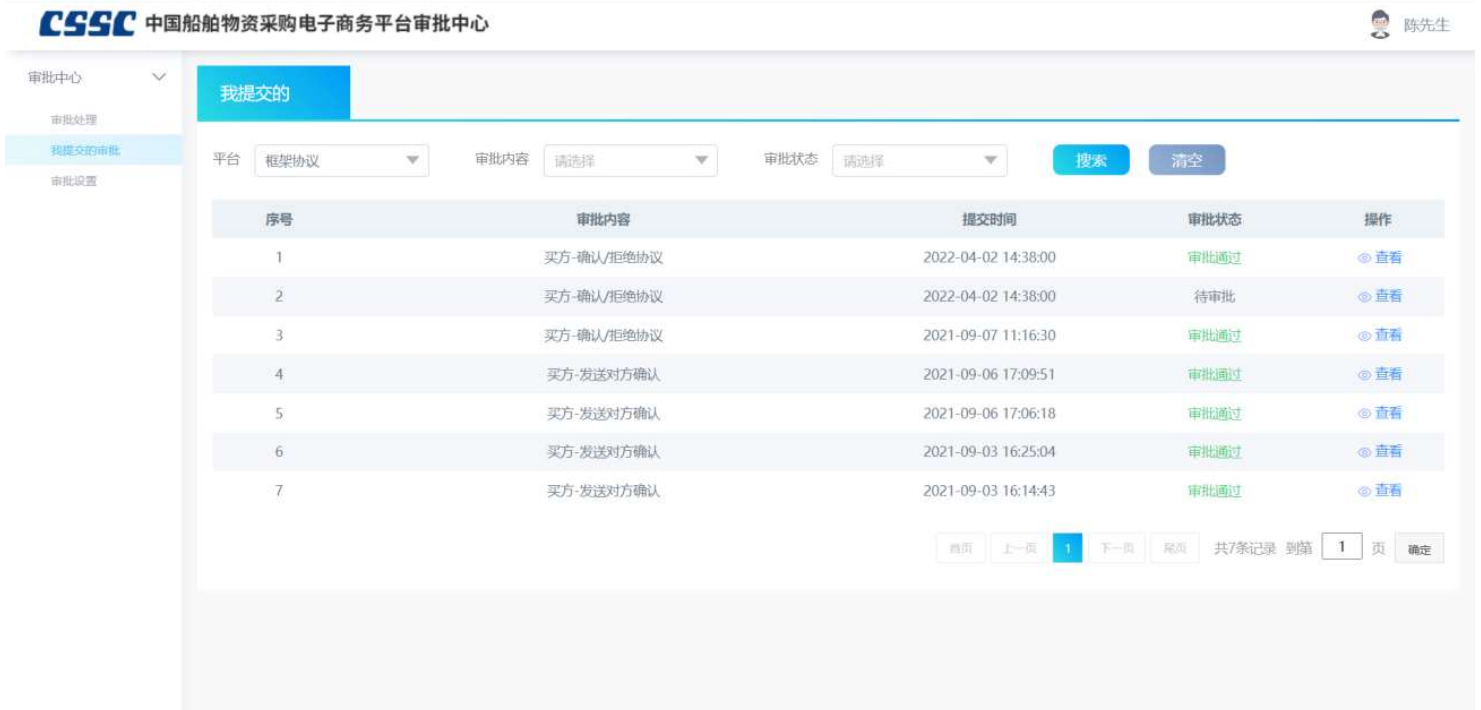

功能说明:业务人员查看自己提交的审批申请的审批进度及记录

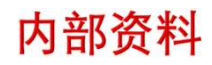

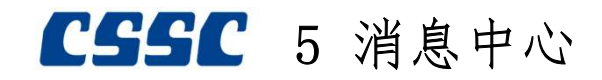

#### 5.1 全部消息

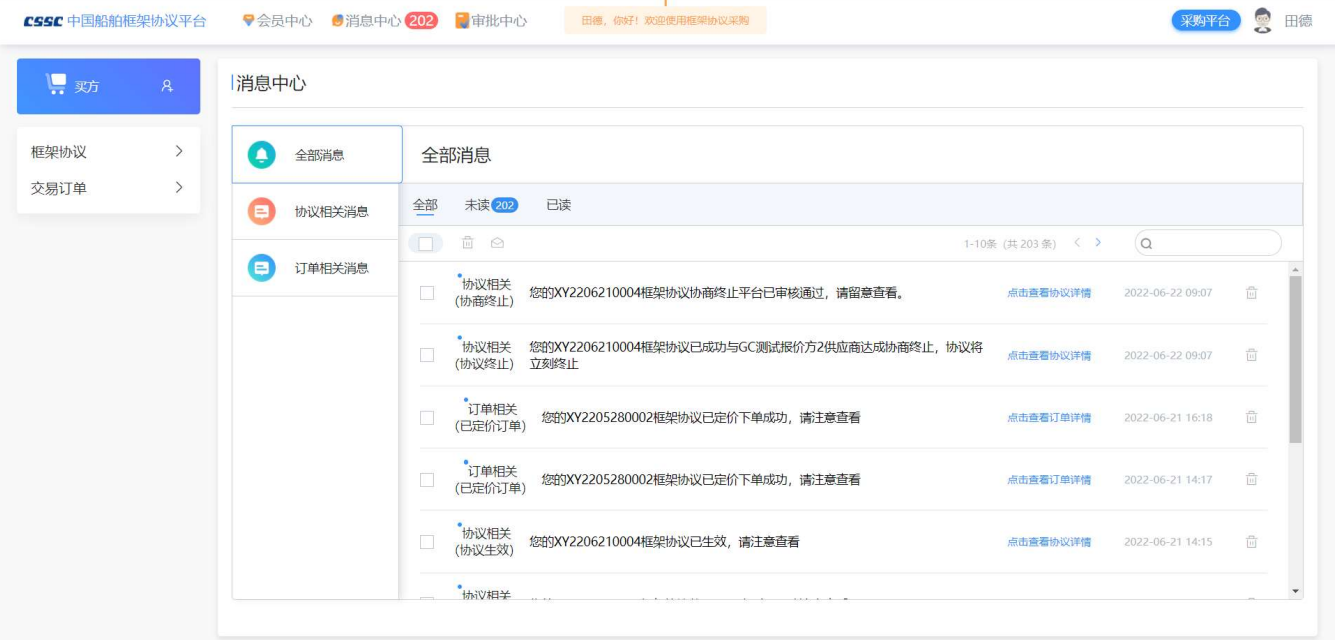

功能说明:显示企业的所有消息记录

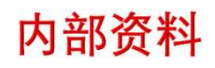

## $CSSC$  5.2协议相关消息

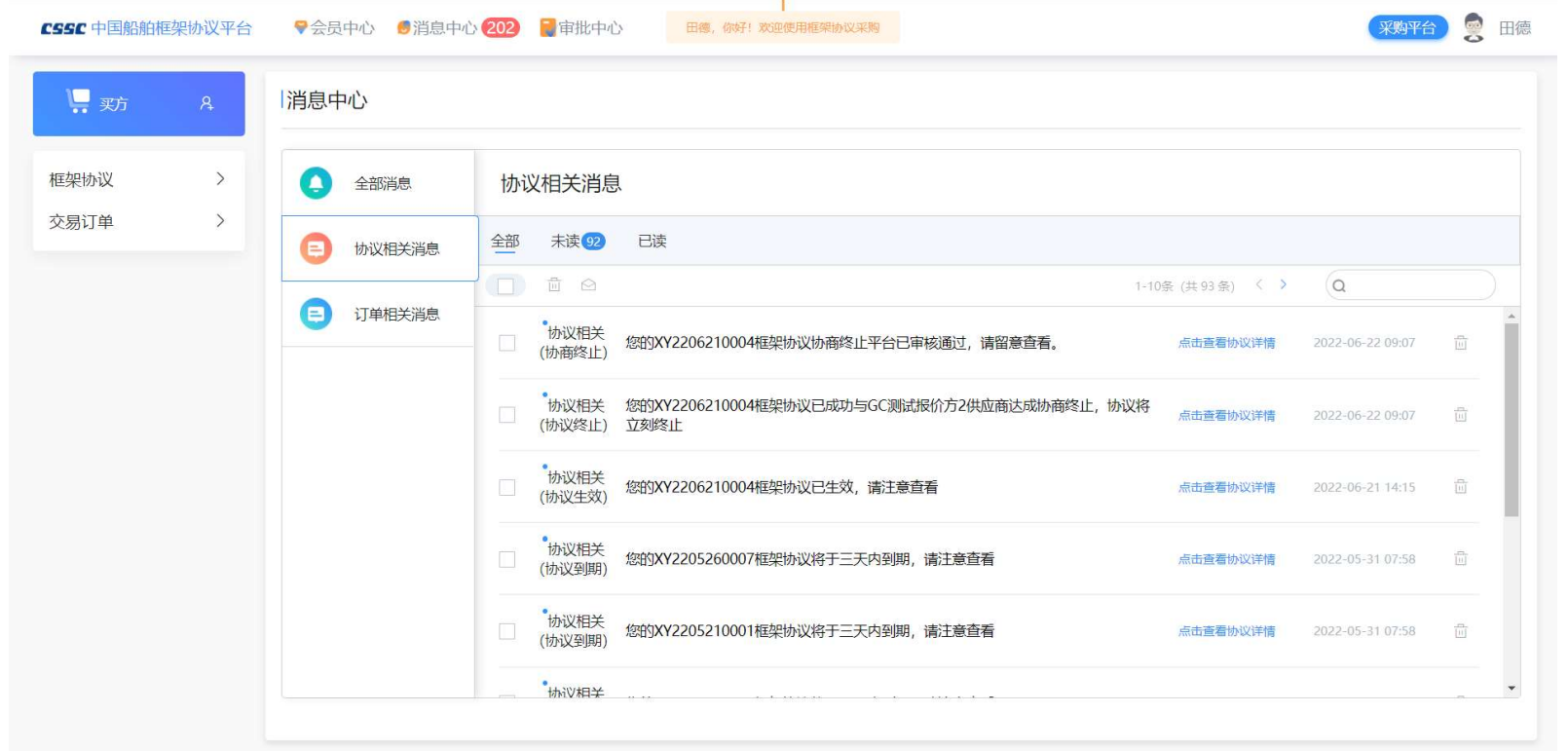

功能说明: 显示企业所有协议相关的消息记录。

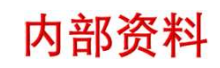

 $CSSC$  5.3订单相关消息

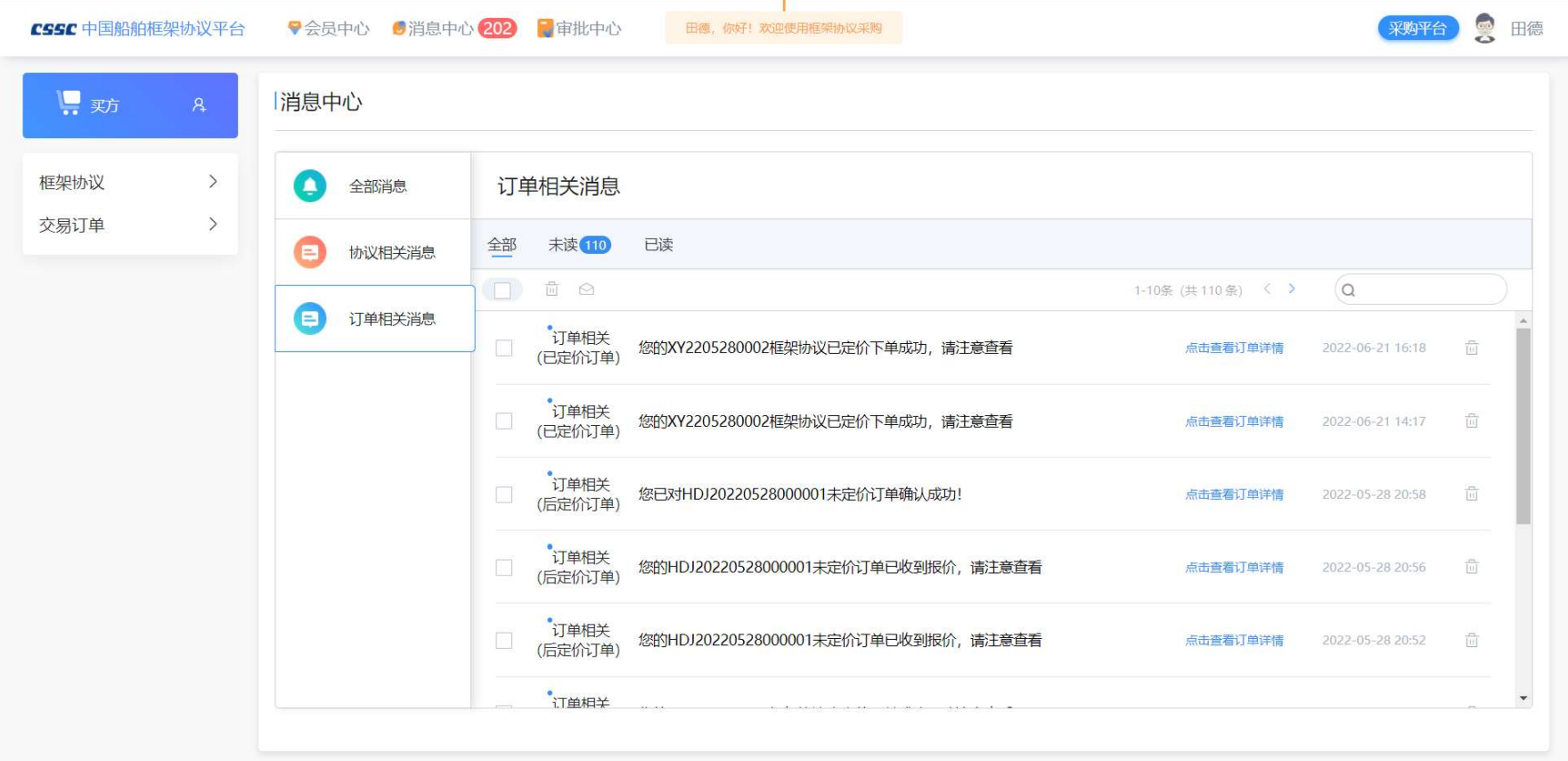

功能说明:显示企业所有订单相关的消息记录

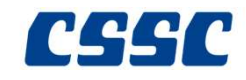

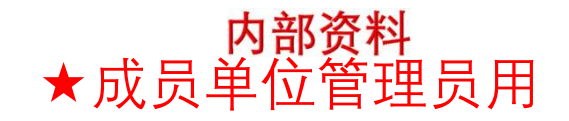

# 二、审批流设置

内部资料

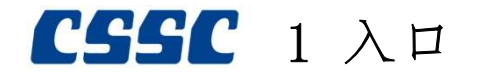

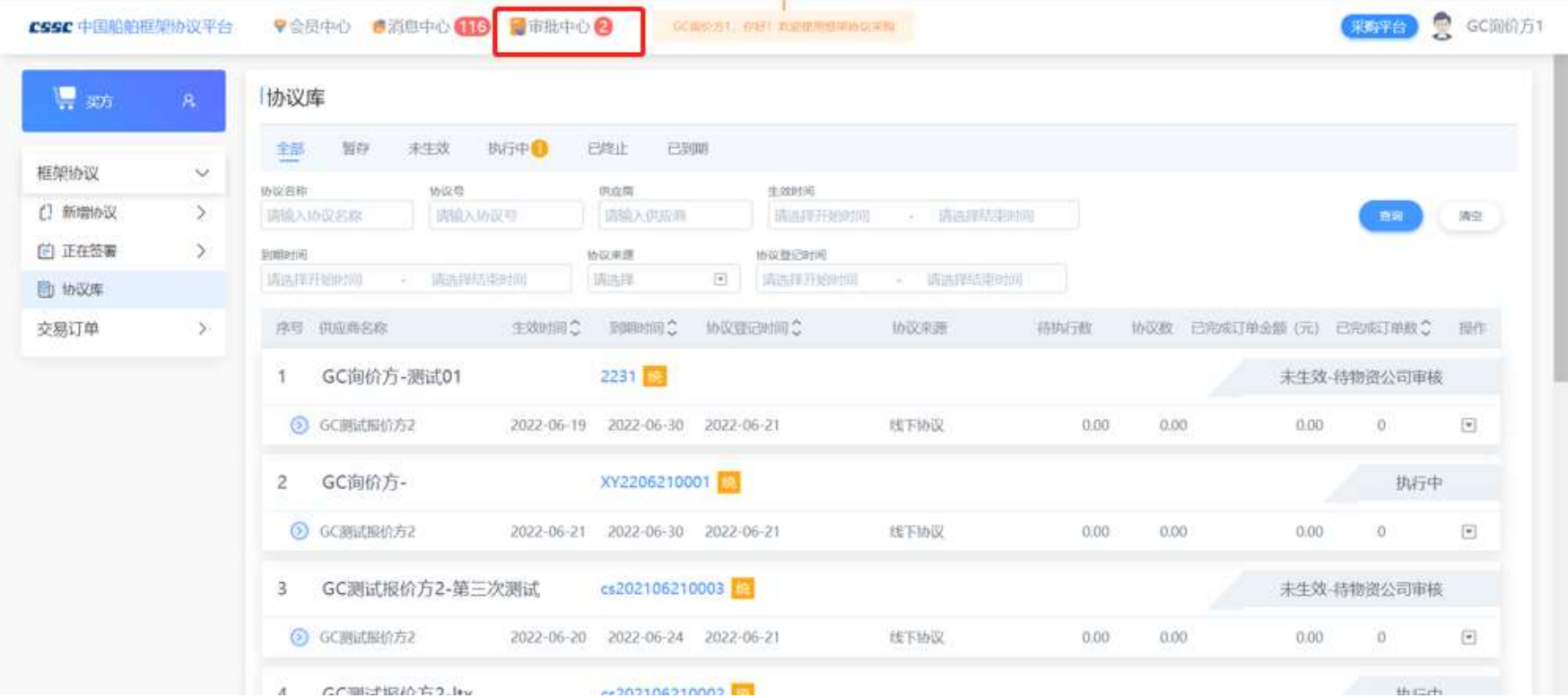

功能说明:基本登录功能,与现有平台登录互通

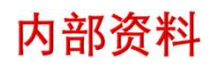

## $\text{C}$ SSC 2 审批流设置

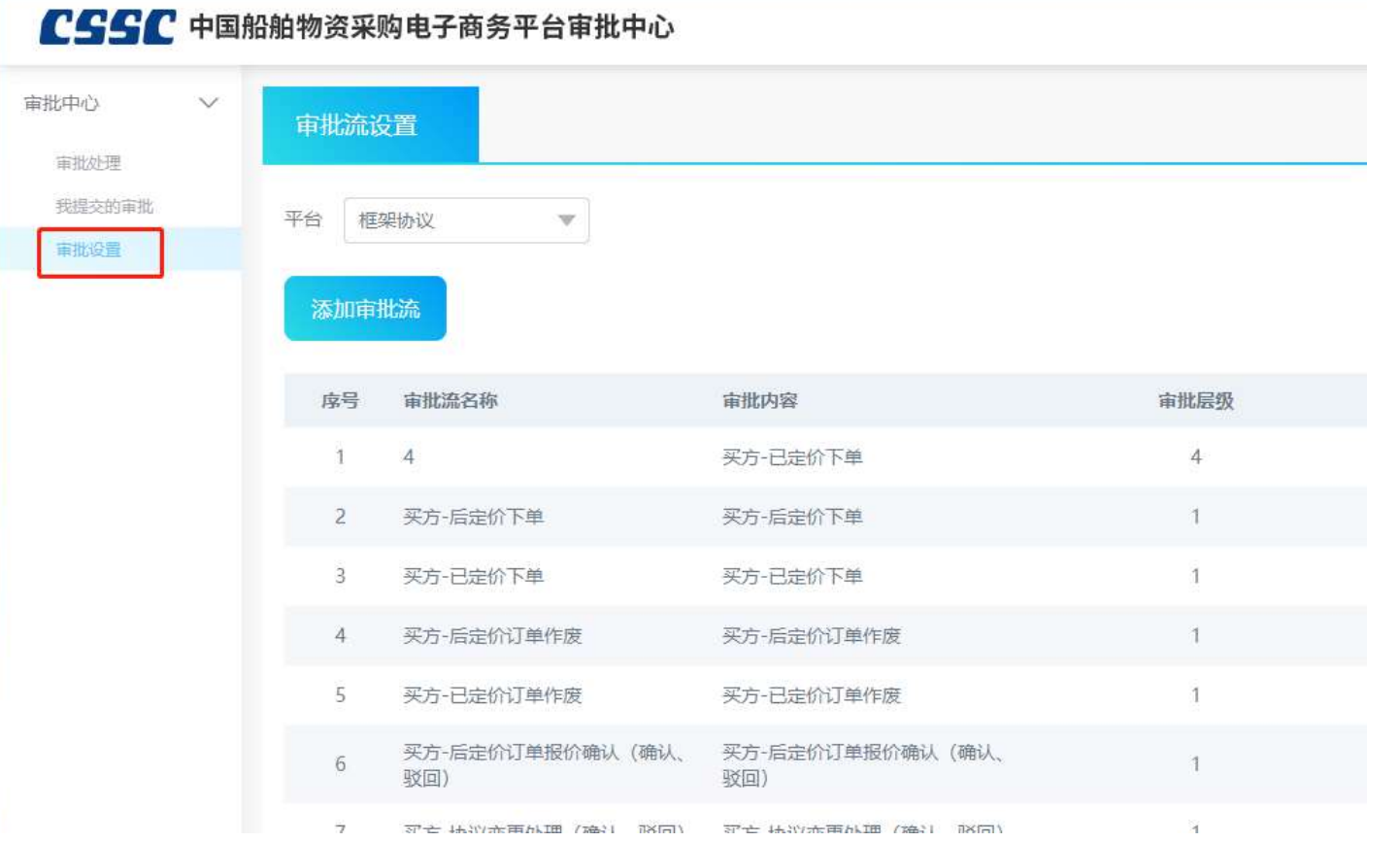

内部资料

## $\text{CSSC}$  2审批流设置

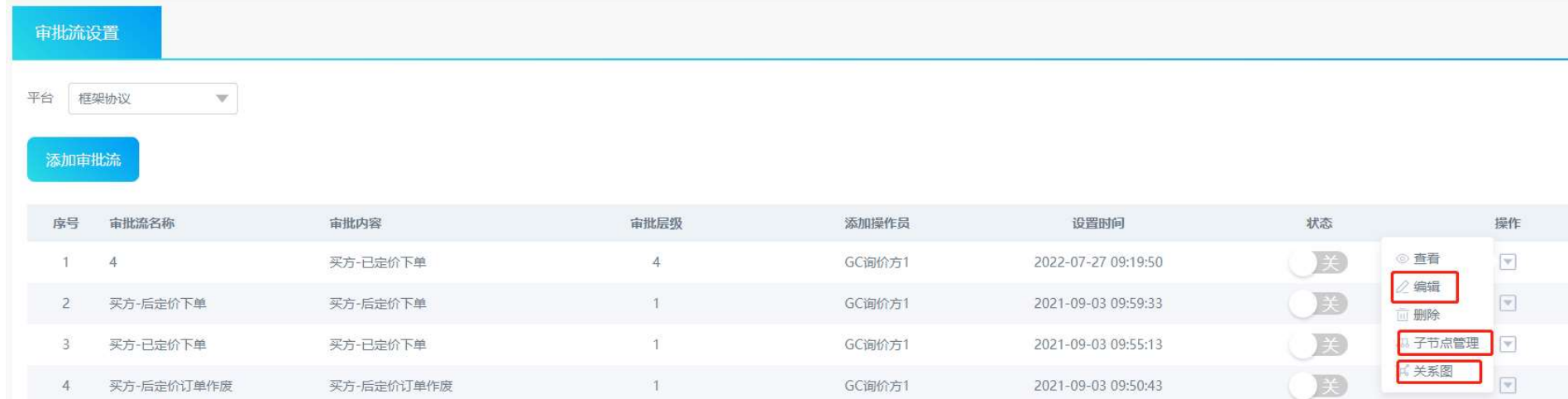

#### 功能说明:负责人员设置公司内部操作节点的审批流

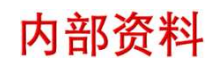

 $\begin{array}{cc} \text{C} \text{S} \text{C} & 2 \end{array}$ 审批流设置

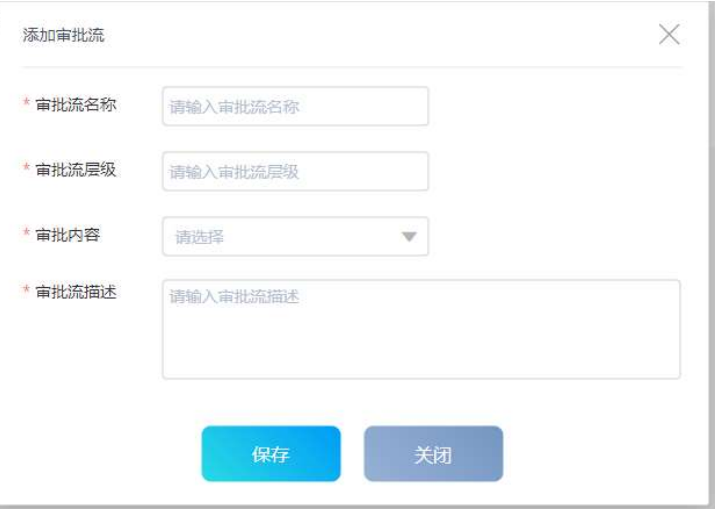

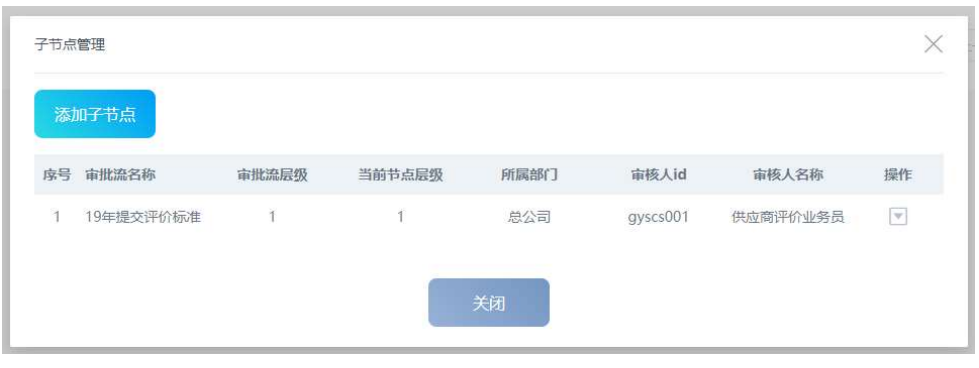

编辑页面 节点管理